# **Operations with Sounds**

This page contains instructions on how to enable/disable, remove, or search for a sound in VoipNow.

- [Enable or disable sounds](#page-0-0)
- [Listen to sounds](#page-0-1)
- $\bullet$ [Search for sounds](#page-0-2)
- [Remove sounds](#page-0-3)

# <span id="page-0-0"></span>Enable or disable sounds

The **Sounds** table allows you to enable or disable a specific sound with a simple click on the **S** (Status) icon.

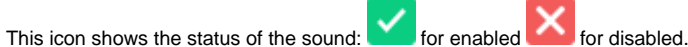

The default sound file is displayed in **bold** characters. Once you have disabled a sound, you can no longer use it. To put it back in us, press the Disabled icon.

## <span id="page-0-1"></span>Listen to sounds

#### **To listen to a particular sound:**

- 1. Select the name of the sound you want to listen to from the **Sound Management** page.
- 2. In the **Existing Sounds** table, click the button under the Listen column.
- 3. If you want to download the sound to your computer, click the  $\equiv$  in the same table row.

# <span id="page-0-2"></span>Search for sounds

You can filter the existing sounds list name. Just enter the name of the sound in the text box located above the table and click the **Search** button. The system will remember the search criteria when a new search is performed and even after the user logs out.

## <span id="page-0-3"></span>Remove sounds

You cannot remove sounds that are currently used, you need to disable them first. Also, you cannot remove a **music on hold** sound if the containing folder is in use and only has one sound in it.

#### **To remove a sound:**

- 1. Select the sound and click the Remove selected link to access the **Removal Confirmation** page.
- 2. To finalize the removal, you have to review the list, select the **Confirm removal** checkbox, and click **OK**. To return to the previous page without deleting these records, click **Cancel**.

Related topics [Add a sound](https://wiki.4psa.com/display/VNDOCS30/Add+Sound)

[Manage sound folders](https://wiki.4psa.com/display/VNDOCS30/Manage+Sound+Folders)

[Manage sound languages](https://wiki.4psa.com/display/VNDOCS30/Manage+Sound+Languages)